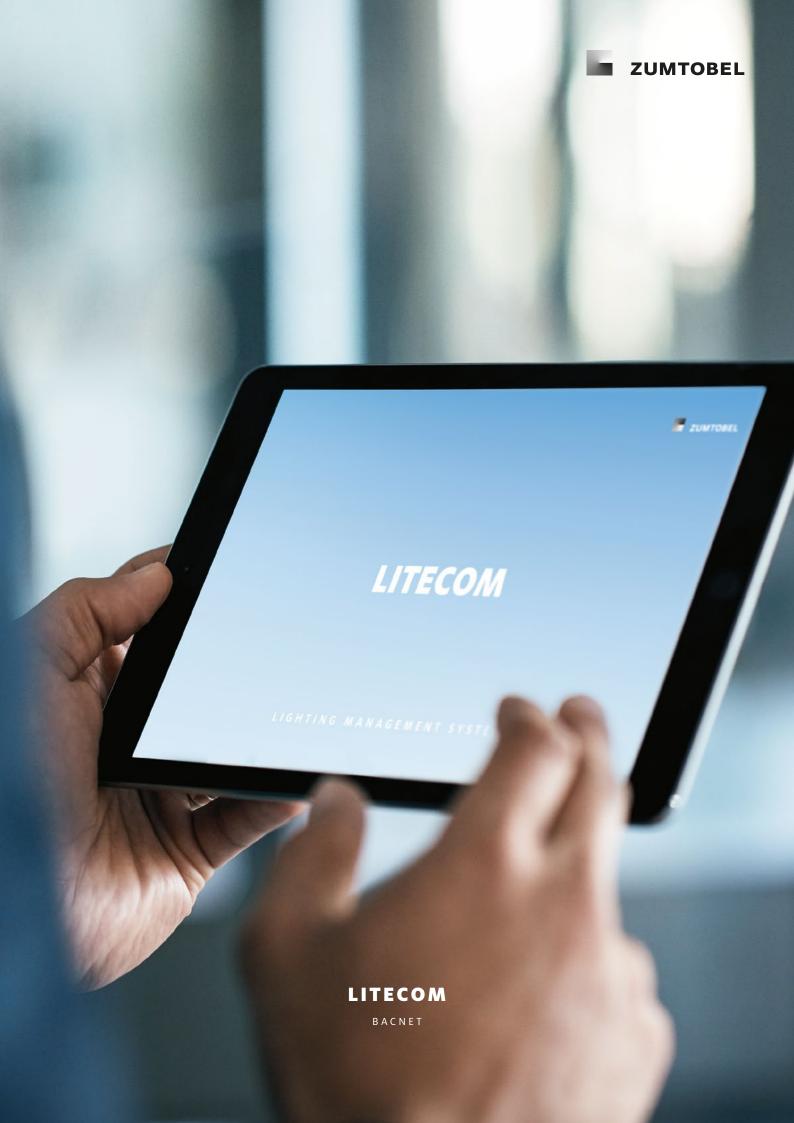

# **Legal information**

### Copyright

Copyright © Zumtobel Lighting GmbH All rights reserved.

#### Manufacturer

Zumtobel Lighting GmbH Schweizer Strasse 30 6851 Dornbirn AUSTRIA Tel. +43-(0)5572-390-0 Fax +43-(0)5572-22826 info@zumtobel.info www.zumtobel.com

### **Document number**

LITECOM, BACnet 3.1 | 09.2022 | en

# **Table of contents**

| 1 | How  | to use these instructions                         | 3  |
|---|------|---------------------------------------------------|----|
| 2 | Othe | er available documents                            | 5  |
| 3 | Safe | ty instructions                                   | 6  |
| 4 | Navi | gation principles                                 | 7  |
| 5 | LITE | COM and BACnet                                    | 8  |
| 6 | Lice | nsing                                             | 10 |
| 7 | Conf | figuration                                        | 11 |
|   | 7.1  | Overview of the "BACnet interface to the BMS" app | 11 |
|   | 7.2  | Global settings                                   | 12 |
|   | 7.3  | Configuring data points                           | 13 |
|   |      | 7.3.1 Editing a data point                        | 19 |
| 8 | Арре | endix                                             | 20 |
|   | 8.1  | Factory settings                                  | 20 |
|   | 8.2  | lcons                                             | 22 |
|   | 8.3  | Glossary                                          | 25 |

### 1 How to use these instructions

We are pleased that you have chosen this *Zumtobel Lighting GmbH* product. So that you can get the most from these instructions, this section provides the following information:

- Signs and icons in these instructions
- Further information
- Target audience of these instructions
- Software version

### Signs and icons in these instructions

The following signs and icons are used in these instructions:

| Sign/icon        | Explanation               |                                                                                                    |  |  |  |  |
|------------------|---------------------------|----------------------------------------------------------------------------------------------------|--|--|--|--|
| 1.               | Individual steps in the i | Individual steps in the instructions are numbered.                                                                                                    |  |  |  |  |
| $\triangleright$ | Single-step instructions  | s are indicated by the $\triangleright$ icon at the beginning of the line.                                                                                  |  |  |  |  |
| Э                |                           | After a step has been described, a description of the expected results will follow. These results are indicated by the ⊋ icon at the beginning of the line. |  |  |  |  |
| _                | Requirements which no     | eed to be checked before carrying out a step are indicated by $-$ .                                                                                         |  |  |  |  |
| i                | Notes can be recognise    | Notes can be recognised by the $i$ icon. In addition, notes are identified by the word ${f Note}$ .                                                         |  |  |  |  |
| [Bold text]      | Bold text indicates wor   | Bold text indicates words that are shown on a device display or software user interface.                                                                    |  |  |  |  |
| $\triangle$      |                           | Danger and safety instructions are indicated by this icon. Safety and warning information is labelled and classified using the following words:             |  |  |  |  |
|                  | DANGER                    | <b>DANGER</b> indicates an immediate danger. This could lead to death or severe injury if not avoided.                                                      |  |  |  |  |
|                  | WARNING                   | <b>WARNING</b> indicates a potentially dangerous situation. This could lead to death or severe injury if not avoided.                                       |  |  |  |  |
|                  | CAUTION                   | <b>CAUTION</b> indicates a potentially dangerous situation. This could lead to minor injury or damage to property if not avoided.                           |  |  |  |  |
|                  | Attention                 | indicates a situation involving potential damage. If it is not avoided, the product or something in the vicinity may be damaged.                            |  |  |  |  |

Table 1: Signs and icons in these instructions

#### **Further information**

Further information on the setup and function of your *LITECOM* system can be found in our product and system documentation.

If you should have any further questions, please contact your sales partner.

General information on our products can be found on our website: <a href="https://www.zumtobel.com">www.zumtobel.com</a>

#### Target audience of these instructions

These instructions are intended for electricians and system integrators without any special product training who would like to connect a *LITECOM* system to an external system via BACnet.

#### Software version

These instructions are based on software version LITECOM 3.0.1.

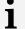

#### Note

This manual contains path information which can be used to access the configuration options. The path always starts from the app overview.

Example: "Path: app overview > Basic settings > Date and time" means that you should go to the app overview, tap on Basic settings and then tap the Date and time button.

### 2 Other available documents

All *LITECOM* manuals can be downloaded from the website: <a href="http://www.zumtobel.com/gb-en/products/litecom.html">http://www.zumtobel.com/gb-en/products/litecom.html</a>

| Manual                              | Description                                                                                                    |
|-------------------------------------|----------------------------------------------------------------------------------------------------|
| Commissioning and maintenance       | This manual is aimed at electricians without any special <i>Zumtobel</i> product training and describes how the basic functions can be commissioned. It also describes general maintenance functions.                                                                                             |
| Shows                               | This manual is aimed at electricians without any special <i>Zumtobel</i> product training and describes how shows can be commissioned and configured.                                                                                                    |
| Special luminaires                  | This manual is aimed at electricians without any special <i>Zumtobel</i> product training and describes how special luminaires (e.g. RGB luminaires, TW luminaires, <i>SEQUENCE infinity</i> ) can be commissioned and configured.                                                                |
| Daylight linking                    | This manual is aimed at electricians without any special <i>Zumtobel</i> product training and describes how daylight linking with sky scanner or with one or more light sensors can be commissioned and configured.                                                                               |
| Blind control                       | This manual is aimed at electricians without any special <i>Zumtobel</i> product training and describes how blind control can be commissioned and configured.                                                                                                    |
| Self-contained emergency luminaires | This manual is aimed at electricians without specific <i>Zumtobel</i> product training and describes how emergency lighting functions for self-contained emergency luminaires can be commissioned, configured and monitored in a <i>LITECOM</i> system that itself has already been commissioned. |
| REST API & MQTT                     | This manual is aimed at system integrators without any special<br>Zumtobel product training and describes how REST API and MQTT can be commissioned and configured.                                                                                                    |

Table 2: Other available documents – LITECOM

# 3 Safety instructions

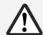

#### **Attention**

- The LITECOM system may only be used for the application area specified.
- Relevant health and safety regulations must be observed.
- Assembly, installation and commissioning may only be carried out by qualified personnel.
- The LITECOM system and connected devices can only be operated when in complete working order.
- The manufacturer is neither liable nor does it accept any guarantee for consequential damage that may occur if these instructions are not followed.

# 4 Navigation principles

There are different buttons in the web application for commissioning, configuring and operating the system. If a button is tapped, its colour changes briefly.

| Button           | Description                                                                                                    |
|------------------|----------------------------------------------------------------------------------------------------|
| <                | Set value (e.g. on the start page) You can enter a specific value in the click area so that all devices have the same control value. If, for example, different control values (80%, 60%) are set for the luminaires and you tap on 50%, all luminaires switch to the control value of 50%.  If you tap on the left or right click area, the value you are setting decreases or increases respectively in the entire effective range by one unit. If different control values are saved for the luminaires (80%, 60%, 20%) and you tap on the \$\frac{1}{12}\$ button, these control values are increased by one unit (81%, 61%, 21%). This function is not available for all setting options. |
| - +              | Set value (e.g. fade time) Tap these buttons to increase or decrease the value being set. Tap the button to change the value by one unit. Tap and hold the button to change the value, and release when the desired value has been reached. The longer the button is held, the faster the value is changed.                                                                                                    |
| — 12:00 <b>+</b> | Special feature: set the time If the time is tapped, the <b>Set time</b> view appears. The hours and minutes can be set separately here.                                                                                                    |
| ><br>~           | Expand – collapse The arrow indicates that additional information or selection options can be displayed (e.g. devices in a group). Tap the arrow pointing right to expand the information or selection options. The arrow changes so that it is pointing down. Tap the arrow pointing down to collapse the information or selection options. The arrow changes so that it is pointing right again.                                                                                                    |
| ✓                | Save or confirm Tap this button to save the settings or confirm a message.                                                                                                    |
|                  | Option not selected – option selected (single choice) This button marks multiple options that are available (e.g. different types of date groups), from which only one can be selected. As soon as an option for a switch is selected, all other switches change to the other option accordingly.                                                                                                    |
|                  | Option not selected – option selected (multiple choice) This button marks multiple options that are available, from which multiple options can be selected. As soon as an option is selected, it is highlighted.                                                                                                    |
|                  | Setting not selected – setting selected If an empty button is tapped (e.g. blind position at device level), the button is filled in with colour. One or more control elements (such as sliders) appear below.                                                                                                    |
|                  | Switch between individual pages of the app overview The number of points corresponds to the number of the pages in the app overview. The point filled in with colour indicates the page currently being displayed. Tap an empty point to go to the corresponding page.                                                                                                    |
| ZUMTOBEL         | Tap the logo to access the <b>Information</b> view. This page contains manufacturer information, the reference number and version of the web application and information on the licences used.                                                                                                    |

Table 3: Navigation principles

#### 5 LITECOM and BACnet

### External system connecting options

LITECOM provides other building systems with a facility for accessing LITECOM device information and services. It is possible to read out and also set properties when doing this.

LITECOM generally acts as a passive participant, which transmits status information either once by request or in an event-related way. LITECOM cannot actively call up or modify any properties or methods of other systems.

LITECOM can connect to external systems in the following ways:

• Using BACnet to connect to building management systems, for visualisations, building equipment centres etc.

#### **BACnet**

BACnet is a global standard for data exchange between different systems and devices.

BACnet stands for *Building Automation and Control networks*, a protocol developed by the *American Society of Heating, Refrigeration, and Air Conditioning Engineers Inc. (ASHRAE – www.ashrae.org)*, and known as the *ANSI/ASHRAE 135-1995* standard. The objective of BACnet is to enable open, interoperable building automation in functional buildings. BACnet describes a method for exchanging data between heating, ventilation and air conditioning technology systems (HVA technology). The term system includes devices at field level (sensors) as well as at automation (control devices) and management level (building process control technology). HVA technology can also be used to take third-party subsystems, such as lighting control and safety engineering, into consideration. The *ASHRAE Standards Committee* submitted an *Addendum c* to the BACnet protocol, describing the data objects from the field of alarm system technology.

#### BACnet standardises:

- Alarm routing
- Historiography
- Reinitialisation
- Time and calendar functions
- Data backup
- Loading applications in automation stations

The advantage of BACnet is that it does not require any specific hardware (such as Neuron® Chip with LonTalk® protocol). Instead, it can be implemented on any operating system and hardware platform. "BACstacks" are available on the market to support developers. A BACstack is a library of high-level language programs that supports programmers when using BACnet for a certain task (automation station, building control system). The BACstack routines take over the actual operation of the BACnet protocol so that the programmer can concentrate on the actual application. Another advantage of the application of commercially available BACstacks is that this way, it ensures that the BACnet protocol is implemented correctly.

#### **BACnet certificates**

LITECOM BACnet has been tested by BACnet Testing Labs and the documents or certificates are stored on its website: https://www.bacnetinternational.net/btl/index.php?pr=4

#### **BACnet server and BACnet ID**

The BACnet server for *LITECOM* can work on a priority from 1–16, whereby the default priority is set to 10 upon delivery.

The BACnet ID of the *LITECOM CCD* can be freely selected but can only be used once on the network. The default BACnet ID is set to 157 upon delivery.

#### Requirements

—The following network port must be open for BACnet to work:

| Service | Network port | Log           |
|---------|--------------|---------------|
| BACnet  | 47808        | UDP broadcast |

Table 4: Network requirements for BACnet

-It is recommended to use a BACnet explorer to verify the functionality.

#### Configuring the BACnet interface in LITECOM

The following steps are required:

• Step 1: Activate the **BACnet** app.
Path: App overview > **LITECOM Store**For more information see Section <u>Licensing</u> 10

• Step 2: Define the default gateway.

Path: App overview > Basic settings > Network settings > Use static IP address > Edit For more information see Commissioning and maintenance manual

Step 3: Define LITECOM CCD as the BACnet server. BACnet device name and BACnet Device ID and optionally, select LITECOM CCD as the Broadcast Management Device (BBMD).
 Path: App overview > BACnet > ∠ (next to respective LITECOM CCD)

For more information see Section Overview of the app BACnet - Interface to BMS 111

• Step 4: Configure the global settings.

Path: App overview> **BACnet** > **Global settings**For more information see Section Global settings 12

• Step 5: Configure the data points.

Path: App overview > **BACnet** > **Global settings** > **Configure data points**For more information see Section Configure data points 13

• Step 6: Publish the configuration.

Path: App overview > **BACnet** > **Publish configuration** 

For more information see Section Overview of the app BACnet - Interface to BMS 11

# 6 Licensing

The **BACnet** app is only available if a licence has been activated.

There are different volume licences fo BACnet (e.g. *LITECOM APP BACnet 50*, art. no. 22170744) that can be combined with each other. You first have to activate the licence before you can use the **BACnet** app.

Path: App overview > LITECOM Store > BACnet

The following steps are required:

• Step 1: request licence.

Path: App overview > LITECOM Store > Licensing information

• Step 2: activate licence.

Path: App overview > LITECOM Store > Activate licence

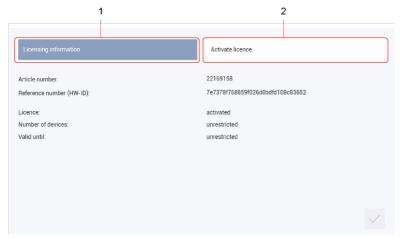

Figure 1: Licensing overview

|     | Function              | Brief description                                                                                                    |
|-----|-----------------------|----------------------------------------------------------------------------------------------------|
| (1) | Licensing information | This page provides information about your licence (article number of the app and reference number). You will need this information to request a licence from your sales partner.  You can also see whether the licence has been activated or not. |
|     |                       | Note                                                                                                    |
|     |                       | If several licences have been activated, the number of enabled devices will be added together.                                                                                                    |
| (2) | Activate licence      | You can activate the licence with a licence number here.                                                                                                    |
|     |                       | Note                                                                                                    |
|     |                       | To recall the ordered licence numbers, go to the<br>litecom.zumtobel.com website and enter the reference<br>number (HW-ID) of the LITECOM CCD.                                                                                                    |
|     |                       | Multiple licences can be activated.                                                                                                    |
|     |                       | The licence number, number of activated devices and the validity period are shown for each activated licence.                                                                                                    |

Table 5: Licensing overview

# 7 Configuration

This section explains how to configure BACnet.

### 7.1 Overview of the "BACnet interface to the BMS" app

The following contains an overview of the functions in the **BACnet - Interface to BMS** app.

Path: App overview > **BACnet** 

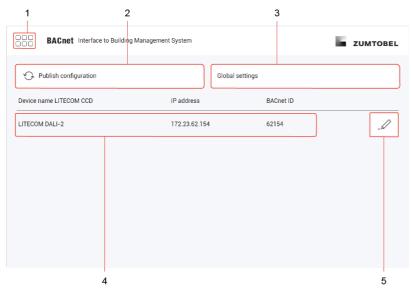

Figure 2: Overview of the app "BACnet - Interface to BMS"

|     | Function                                        | Brief description                                                                                                    |
|-----|-------------------------------------------------|----------------------------------------------------------------------------------------------------|
| (1) | Return to app overview                          | Tap this button to access the app overview.                                                                                                    |
| (2) | Overview of the <i>LITECOM</i> BACnet server    | The LITECOM CCD is listed together with the BACnet device name, the IP address and the BACnet ID in the overview.                                                                                                    |
| (3) | Publish configuration                           | The configuration (BACnet server settings, data points) is updated on the BACnet interface using this button. The BACnet interface is restarted for this purpose.                                                                                                    |
| (4) | Global settings                                 | This button is used to go to the <b>Configure global settings</b> view. In this view, you can define global settings for the entire system, configure data points and make an EDE export.  For more information see Section Global settings 12                                                                                                    |
| (5) | Configure the BACnet server for the LITECOM CCD | <ul> <li>You can define the following settings using the pencil icon to the right of the LITECOM CCD:</li> <li>BACnet device name: device name which appears specifically in BACnet. The BACnet device name may differ from the actual device name.</li> <li>BACnet ID: ID which can be used to uniquely identify the device in BACnet. The ID must be unique.</li> <li>BACnet Broadcast Management Device (BBMD) if the tick mark is enabled, this LITECOM CCD is used as the Broadcast Management Device (BBMD).</li> </ul> |

Table 6: Functions of the "BACnet - Interface to BMS" app

# i

#### Note

The network may be divided into several sub-networks depending on the network infrastructure. Only one *Broadcast Management Device* (BBMD) is allowed per sub-network. In BACnet a *LITECOM CCD* does not have to take on the function of the *BBMD* in a sub-network.

# 7.2 Global settings

The following contains an overview of the functions in the Configure global settings view.

Path: App overview > BACnet - Interface to BMS > Global settings

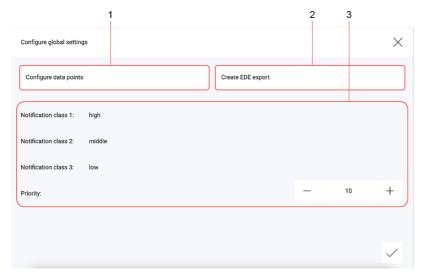

Figure 3: Functions of the "Configure global settings" view

|     | Function              | Brief description                                                                                                    |  |  |
|-----|-----------------------|----------------------------------------------------------------------------------------------------|--|--|
| (1) | Configure data points | This button is used to go to the <b>Configure data points</b> view. You can assign and edit data points here.  For more information see Section Configure data points 13 <sup>2</sup>                                                                                                    |  |  |
| (2) | Create EDE export     | This button can be used to export one or more EDE files. The EDE (Engineerin Data Exchange) file is a standardised form of data exchange between differe subscribers or companies which communicate via BACnet. The majority of the describes the individual data points.                                                                                                    |  |  |
| (3) | Notification class    | <ul> <li>LITECOM errors can be divided into three different classes:</li> <li>Notification class 1: high</li> <li>Notification class 2: middle</li> <li>Notification class 3: low</li> <li>To define which notification class is assigned to a specific data point, this data point must be enabled and then edited.</li> <li>For more information see Section Configure data points 13</li> </ul> |  |  |
|     | Priority              | Priority with which <i>LITECOM</i> accesses the BACnet interface. <i>LITECOM</i> uses priority 10 by default, with priority 1 representing the highest priority. Commands with higher priority overwrite commands with lower priority.                                                                                                    |  |  |

Table 7: Functions of the "Configure global settings" view

### 7.3 Configuring data points

Any property of the structure of *LITECOM* or any device can generally be used as a BACnet data point. A distinction is made between the following data point types:

- Input: data point can only be read by the external system (R).
- Output: data point can be read and written by the external system (R/W).

The following contains an overview of the functions in the Configure data points view.

Path: App overview > BACnet - Interface to BMS > Global settings > Configure data points

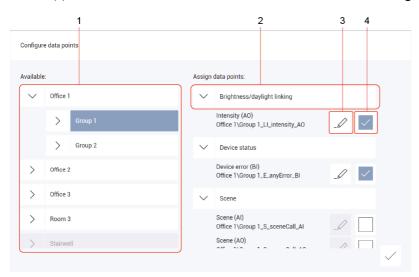

Figure 4: Functions of the "Configure data points" view

|     | Function                           | Brief description                                                                                                    |
|-----|------------------------------------|----------------------------------------------------------------------------------------------------|
| (1) | Select zone, room, group or device | Select a zone, room, group or device so that the relevant available data points are displayed.                                                                                                    |
| (2) | Data point category                | Data points are displayed in categories based on their function in order to make searching for specific data points easier.                                                                                                    |
| (3) | Edit data point                    | This button is used to go to the <b>Edit data point</b> view. In this view, you can see certain parameters for the data point (e.g. type or instance) and change certain parameters for the data point (e.g. name or description). For more information see Section Edit data point |
| (4) | Enable/disable data point          | This button can be used to enable or disable a data point.                                                                                                    |

Table 8: Functions of the "Configure data points" view

# i

#### Note

- To edit a data point, first enable it by clicking the button to the right of the pencil icon.
- In the **Configure data points** view, tapping the tick mark at the bottom right does not update the data on the BACnet interface. To do this, tap the **Publish configuration** button in the overview of the app **BACnet Interface to BMS**.

For more information see Section Overview of the app BACnet - Interface to BMS 11

- The name of the data point is automatically created. The name is made up of the following:
  - o Device level: room/group/device/LITECOM type/data point type
  - Group level: room/group/LITECOM type/data point type
  - o Room level: room/LITECOM type/data point type
  - o Zone level: zone/LITECOM type/data point type

### Available BACnet data points

The following contains an overview of the available BACnet data points.

# Data points: devices

| Data point         | Hierarchy level                      | Typ<br>e | LITECOM<br>type | Data point                                                                                                    | Value range                                                                                      |
|--------------------|--------------------------------------|----------|-----------------|----------------------------------------------------------------------------------------------------|--------------------------------------------------------------------------------------------------|
| Device status      | Actuator                             | R        | DS              | Analogue input (0 or AI)                                                                                      | 0, 1, 2, 4<br>0 = no fault<br>1 = device error<br>2 = communication<br>error<br>4 = lamp failure |
| Device error       | Zone, room, group, device            | R        | Е               | Binary input (3 or BI)                                                                                        | 0/1                                                                                              |
| Intensity          | Actuator (luminaire)                 | R/W      | Ц               | Analogue output (1 or AO)/analogue input (0 or AI)                                                            | 0–100                                                                                            |
| Colour temperature | Actuator (luminaire)                 | R/W      | TC              | Analogue output (1 or AO)/analogue input (0 or AI)                                                            | 2700–6300                                                                                        |
| Colour             | Actuator (luminaire)                 | R/W      | С               | Analogue output (1 or AO)/analogue input (0 or AI)                                                            | #000000 – #FFFFF                                                                                 |
| Blind position     | Actuator (blinds)                    | R/W      | BP              | Analogue output (1 or AO)/analogue input (0 or AI)                                                            | 0–100                                                                                            |
| Slat position      | Actuator (blinds)                    | R/W      | BS              | Analogue output (1 or AO)/analogue input (0 or AI)                                                            | 0–100                                                                                            |
| Slat angle         | Actuator (blinds)                    | R/W      | TP              | Analogue output (1 or AO)/analogue input (0 or AI)                                                            | 0–100                                                                                            |
| Window position    | Actuator (window)                    | R/W      | WP              | Analogue output (1 or AO)/analogue input (0 or AI)                                                            | 0–100                                                                                            |
| Screen position    | Actuator (screen)                    | R/W      | SCP             | Analogue output (1 or AO)/analogue input (0 or AI)                                                            | 0–100                                                                                            |
| Operating status   | Actuator (relay)                     | R/W      | RC              | Binary output (4 or BO)/binary input (3 or BI)                                                                | 0/1                                                                                              |
| Operating status   | Actuator (signalling contact)        | R        | SC              | Binary input (3 or BI)                                                                                        | 0/1                                                                                              |
| Scene              | Zone, room, group, actuator          | R/W      | S               | Analogue output (1 or AO)/analogue input (0 or AI) multi-state output (14 or MO)/multi-state input (13 or MI) | -1* - 20<br>1-21                                                                                 |
| Presence           | Zone, room, group, actuator (sensor) | R        | Р               | Binary input (3 or BI)                                                                                        | 0/1 at room/group level: 1 = min. 1 sensor reports presence 0 = all sensors report absence       |

| Glare value          | Sky scanner                   | R   | SCG  | Analogue input (0 or AI)                                                       |            |
|----------------------|-------------------------------|-----|------|--------------------------------------------------------------------------------|------------|
| Sky illuminance      | Sky scanner                   | R   | SCSK | Analogue input (0 or AI)                                                       | 0–100000   |
| Sun illuminance      | Sky scanner                   | R   | SCSU | Analogue input (0 or AI)                                                       | 0–100000   |
| Illuminance          | Sensor                        | R   | BSE  | Analogue input (0 or AI)                                                       | 0–4095     |
| Wind speed           | Weather station               | R   | WS   | Analogue input (0 or AI)                                                       | 0–255      |
| Wind direction       | Weather station               | R   | WD   | Analogue input (0 or AI)                                                       | 0–360      |
| Rain                 | Weather station               | R   | R    | Binary input (3 or BI)                                                         | 0/1        |
| Outdoor temperature  | Weather station               | R   | TA   | Analogue input (0 or AI)                                                       | 0–255      |
| Alarm status         | Zone, room, group, actuator   | R   | AA   | Binary input (3 or BI)                                                         | 0/1        |
| Volume               | Sensor                        | R   | NOI  | Analogue input (0 or AI)                                                       | 0–255      |
| voc                  | Sensor                        | R   | VOC  | Analogue input (0 or AI)                                                       | 0–32767    |
| CO2                  | Sensor                        | R   | CO2  | Analogue input (0 or AI)                                                       | 0–32767    |
| Temperature          | Sensor                        | R   | TA   | Analogue input (0 or AI)                                                       | -128 – 127 |
| Measured temperature | Sensor                        | R   | MTA  | Analogue input (0 or AI)                                                       | -128 – 127 |
| Humidity             | Sensor                        | R   | RH   | Analogue input (0 or AI)                                                       | 0–100      |
| Measured humidity    | Sensor                        | R   | MRH  | Analogue input (0 or AI)                                                       | 0–100      |
| Signalling contact   | Actuator (signalling contact) | R   | SC   | Binary input (3 or BI)                                                         | 0/1        |
| Relay output         | Actuator (relay)              | R/W | RC   | Binary output ( <b>4</b> or <b>BO</b> )/binary input ( <b>3</b> or <b>BI</b> ) | 0/1        |

Table 9: Available BACnet data points for devices

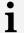

#### Note

\*Different scenes can be created in a room or a zone. The data points reflect the different scenes as follows:

- For the data point type **Multi-State Input** / **Output**, from software version *2.17.0*, an 'unknown' scene (*Ambiguous*) was stored.
  - Scene 0 = **1**
  - Scene 1 = 2
  - Scene 2 = **3**
  - Scene 3 = 4
  - Scene 4 = 5
  - Scene Ambiguous = 6

If the standard scenes 0-4 are active, the 'unknown' scene corresponds to the value 6.

• The data point type **Analogue Input** / **Output** has no defined area. From software version 2.17.0, the value **-1** is given for the 'unknown' scene.

# Data points: emergency operation

# Requirements:

- Emergency lum. (self-cont.) app was activated.
- Emergency luminaires are part of the LITECOM system.

| Hierarchy level                                                        | Typ<br>e                                                                                                    | LITECOM<br>type                                                                                                    | Data point                                                                                                    | Value range                                                                                                    |
|------------------------------------------------------------------------|----------------------------------------------------------------------------------------------------|----------------------------------------------------------------------------------------------------|----------------------------------------------------------------------------------------------------|----------------------------------------------------------------------------------------------------|
| Zone, room, group,<br>actuator (self-contained<br>emergency luminaire) | R                                                                                                    | EE                                                                                                    | Analogue input ( <b>0</b> or <b>AI</b> )                                                                                                    | 0–1 (actuator)<br>at room/group level<br>the value indicates<br>the number of<br>devices                                                                                                    |
| Zone, room, group,<br>actuator (self-contained<br>emergency luminaire) | R                                                                                                    | FT                                                                                                    | Analogue input ( <b>0</b> or <b>Al</b> )                                                                                                    | 0-1 (actuator)<br>at room/group level<br>the value indicates<br>the number of<br>devices                                                                                                    |
| Zone, room, group,<br>actuator (self-contained<br>emergency luminaire) | R                                                                                                    | DT                                                                                                    | Analogue input ( <b>0</b> or <b>AI</b> )                                                                                                    | O-1 (actuator)<br>at room/group level<br>the value indicates<br>the number of<br>devices                                                                                                    |
| Zone, room, group,<br>actuator (self-contained<br>emergency luminaire) | R                                                                                                    | EMC                                                                                                    | Analogue input ( <b>0</b> or <b>AI</b> )                                                                                                    | 0-1 (actuator)<br>at room/group level<br>the value indicates<br>the number of<br>devices                                                                                                    |
| Zone, room, group,<br>actuator (self-contained<br>emergency luminaire) | R                                                                                                    | FTD                                                                                                    | Analogue input (0 or AI)                                                                                                    |                                                                                                    |
| Zone, room, group,<br>actuator (self-contained<br>emergency luminaire) | R                                                                                                    | DTD                                                                                                    | Analogue input ( <b>0</b> or <b>Al</b> )                                                                                                    |                                                                                                    |
| Zone, room, group,<br>actuator (self-contained<br>emergency luminaire) | R                                                                                                    | LF                                                                                                    | Analogue input ( <b>0</b> or <b>Al</b> )                                                                                                    | 0-1 (actuator)<br>at room/group level<br>the value indicates<br>the number of<br>devices                                                                                                    |
| Zone, room, group,<br>actuator (self-contained<br>emergency luminaire) | R                                                                                                    | CF                                                                                                    | Analogue output (1 or AO)/analogue input (0 or AI)                                                                                                    | O-1 (actuator)<br>at room/group level<br>the value indicates<br>the number of<br>devices                                                                                                    |
| Zone, room, group,<br>actuator (self-contained<br>emergency luminaire) | R                                                                                                    | DB                                                                                                    | Analogue input ( <b>0</b> or <b>AI</b> )                                                                                                    | 0–1 (actuator)<br>at room/group level<br>the value indicates<br>the number of<br>devices                                                                                                    |
| Zone, room, group,<br>actuator (self-contained<br>emergency luminaire) | R                                                                                                    | DD                                                                                                    | Analogue input ( <b>0</b> or <b>AI</b> )                                                                                                    | 0–1 (actuator)<br>at room/group level<br>the value indicates<br>the number of<br>devices                                                                                                    |
| Zone, room, group,<br>actuator (self-contained<br>emergency luminaire) | R                                                                                                    | BF                                                                                                    | Analogue input ( <b>0</b> or <b>AI</b> )                                                                                                    | 0–1 (actuator)<br>at room/group level<br>the value indicates                                                                                                    |
|                                                                        | Zone, room, group, actuator (self-contained emergency luminaire)  Zone, room, group, actuator (self-contained emergency luminaire)  Zone, room, group, actuator (self-contained emergency luminaire)  Zone, room, group, actuator (self-contained emergency luminaire)  Zone, room, group, actuator (self-contained emergency luminaire)  Zone, room, group, actuator (self-contained emergency luminaire)  Zone, room, group, actuator (self-contained emergency luminaire)  Zone, room, group, actuator (self-contained emergency luminaire)  Zone, room, group, actuator (self-contained emergency luminaire)  Zone, room, group, actuator (self-contained emergency luminaire)  Zone, room, group, actuator (self-contained emergency luminaire) | Zone, room, group, actuator (self-contained emergency luminaire)  Zone, room, group, actuator (self-contained emergency luminaire)  Zone, room, group, actuator (self-contained emergency luminaire)  Zone, room, group, actuator (self-contained emergency luminaire)  Zone, room, group, actuator (self-contained emergency luminaire)  Zone, room, group, actuator (self-contained emergency luminaire)  Zone, room, group, actuator (self-contained emergency luminaire)  Zone, room, group, actuator (self-contained emergency luminaire)  Ractuator (self-contained emergency luminaire)  Ractuator (self-contained emergency luminaire)  Ractuator (self-contained emergency luminaire)  Ractuator (self-contained emergency luminaire)  Ractuator (self-contained emergency luminaire) | Zone, room, group, actuator (self-contained emergency luminaire)  Zone, room, group, actuator (self-contained emergency luminaire)  Zone, room, group, actuator (self-contained emergency luminaire)  Zone, room, group, actuator (self-contained emergency luminaire)  Zone, room, group, actuator (self-contained emergency luminaire)  Zone, room, group, actuator (self-contained emergency luminaire)  Zone, room, group, actuator (self-contained emergency luminaire)  Zone, room, group, actuator (self-contained emergency luminaire)  Zone, room, group, actuator (self-contained emergency luminaire)  Zone, room, group, actuator (self-contained emergency luminaire)  Zone, room, group, actuator (self-contained emergency luminaire)  Zone, room, group, actuator (self-contained emergency luminaire)  Zone, room, group, actuator (self-contained emergency luminaire)  Zone, room, group, actuator (self-contained emergency luminaire)  R DD  Zone, room, group, actuator (self-contained emergency luminaire)  R DD  Zone, room, group, actuator (self-contained emergency luminaire) | Zone, room, group, actuator (self-contained emergency luminaire)  Zone, room, group, actuator (self-contained emergency luminaire)  R DB Analogue input (0 or Al)  Zone, room, group, actuator (self-contained emergency luminaire)  Zone, room, group, actuator (self-contained emergency luminaire)  R DB Analogue input (0 or Al)  Zone, room, group, actuator (self-contained emergency luminaire)  Zone, room, group, actuator (self-contained emergency luminaire)  Zone, room, group, actuator (self-contained emergency luminaire) |

|                         |                                                                        |     |           |                                          | the number of devices                                                                    |
|-------------------------|------------------------------------------------------------------------|-----|-----------|------------------------------------------|------------------------------------------------------------------------------------------|
| Test time exceeded      | Zone, room, group,<br>actuator (self-contained<br>emergency luminaire) | R   | Π         | Analogue input ( <b>0</b> or <b>AI</b> ) | 0–1 (actuator)<br>at room/group level<br>the value indicates<br>the number of<br>devices |
| Charging fault          | Zone, room, group,<br>actuator (self-contained<br>emergency luminaire) | R   | CHF       | Analogue input ( <b>0</b> or <b>AI</b> ) | 0–1 (actuator)<br>at room/group level<br>the value indicates<br>the number of<br>devices |
| Number of devices in FT | Zone, room, group                                                      | R   | FTR       | Analogue input ( <b>0</b> or <b>AI</b> ) | at room/group level<br>the value indicates<br>the number of<br>devices                   |
| Number of devices in DT | Zone, room, group                                                      | R   | DTR       | Analogue input ( <b>0</b> or <b>AI</b> ) | at room/group level<br>the value indicates<br>the number of<br>devices                   |
| Ready to operate        | Zone, room, group                                                      | R   | OKS       | Binary input (3 or BI)                   | 0/1                                                                                      |
| Failure                 | Zone, room, group                                                      | R   | ERS       | Binary input (3 or BI)                   | 0/1                                                                                      |
| Emergency operation     | Zone, room, group                                                      | R   | WAS       | Binary input (3 or BI)                   | 0/1                                                                                      |
| Start duration test     | Zone, room, group                                                      | R/W | SDTA/SDTB | Binary output (4 or BO)                  | 0/1                                                                                      |
| Start function test     | Zone, room, group                                                      | R/W | SFT       | Binary output (4 or BO)                  | 0/1                                                                                      |
| Start inspection test   | Zone, room, group                                                      | R/W | SIT       | Binary output (4 or BO)                  | 0/1                                                                                      |
| Cancel tests            | Zone, room, group                                                      | R/W | ST        | Binary output (4 or BO)                  | 0/1                                                                                      |
| Result of last FT       | Zone, room, group                                                      | R   | LFT       | Multi-state input (13 or MI)             | 1–10                                                                                     |
| Result of last DT       | Zone, room, group                                                      | R   | LDT       | Multi-state input (13 or MI)             | 1–10                                                                                     |

Table 10: Available BACnet data points for emergency operation

### Data points: automation

### Requirement:

-The lighting is controlled automatically (presence/daylight linking or the conditional scene recall are active).

| Data point           | Hierarchy level   | Typ<br>e | LITECOM<br>type | Data point                                         | Value range |
|----------------------|-------------------|----------|-----------------|----------------------------------------------------|-------------|
| Run-on time          | Zone, room, group | R/W      | PL              | Analogue output (1 or AO)/analogue input (0 or AI) | 0–5999999   |
| Condition: time      | Zone, room, group | R/W      | CE              | Time Value ( <b>TV</b> )                           | 0–1439      |
| Required illuminance | Actuator          | R/W      | RI              | Analogue output (1 or AO)/analogue input (0 or AI) | 0–9999      |

Table 11: Available BACnet data points for automation

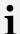

#### Note

- Writing at room and group level is also supported for the following data points:
  - o Intensity
  - o Colour temperature
  - o Colour
  - o Blind position
  - Slat position
  - Slat angle
  - Window position
  - o Screen position
  - o Operating status (relay)
- Data points without a specified value range use the "integer" type with a value range from 0–2147483647 (2^31-1).
- Data point values for the **Result of last FT** and **Result of last BT** data points are coded as follows:
  - 1. Complete
  - 2. Incomplete
  - 3. Failed
  - 4. Cancelled
  - 5. Delayed
  - 6.-9. Delayed (1x)/(2x)/(3x)/(4x)
  - 10. Not started

### 7.3.1 Editing a data point

The following contains an overview of the functions of the **Edit data point** view.

Path: App overview > BACnet - Interface to BMS > Global settings > Configure data points >  $\mathscr D$ 

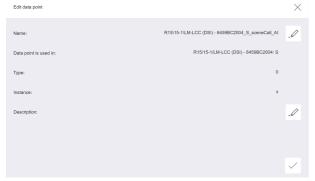

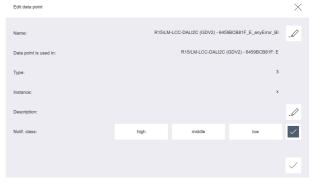

Figure 5: "Edit data point" view

Figure 6: "Edit data point - Device error" view

| Parameters         | Brief description                                                                                                    |
|--------------------|----------------------------------------------------------------------------------------------------|
| Name assignment    | The automatically generated names for each data point contain the path, function and data point type.  Automatic generation of names is described in detail in the following:  Zones: <zone_name>_<property>_<data_point_type>  Example: Zone All rooms_sceneCall_AO  Rooms: <room_name>_<property>_<data_point_type>  Example: Room 1_sceneCall_AO  Groups: <room_name>_<group_name>_<property>_<data_point_type>  Example: Room 1_Group 1_sceneCall_AO  Devices: <room_name>_<group_name>_<device_name>_<property>_<data_point_type>  Example: Room 1_Group 1_Luminaire 1_sceneCall_AO  Sky scanner/weather station: <representer_name>_<property>_<data_point_type>  Example: Sky scanner - 4F11223344_illuminanceDiffuse_Al</data_point_type></property></representer_name></data_point_type></property></device_name></group_name></room_name></data_point_type></property></group_name></room_name></data_point_type></property></room_name></data_point_type></property></zone_name> |
| Data point source  | Specifies the automated control to which the data point relates (e.g. if presence-linking has been enabled).                                                                                                    |
| Туре               | Data point type (e.g. analogue input (0)).                                                                                                    |
| Instance           | ID which can be used to uniquely identify the data point in BACnet.  Note The correct values for the instance are only displayed once the configuration has been published.                                                                                                    |
| Description        | Description which can be entered by the user.  The description for the data point can be changed using the _D button.                                                                                                    |
| Notification class | Class to which errors can be assigned. For example, if a device has an error, a corresponding message is forwarded to the building management system. The building management system evaluates this information and responds accordingly. You can enable the notification class using the tick mark on the right. There are three classes available for classifying errors (high, middle, low).                                                                                                    |
|                    | Note The parameter notification class is only available for the <b>Device error</b> data point.                                                                                                    |

Table 12: Parameters in the "Edit data point" view

# 8 Appendix

This section contains the following information:

- Factory settings 20
- Icons 22
- Glossary 25

### 8.1 Factory settings

#### Standard scenes

As soon as you create a room in your *LITECOM* system, five standard scenes are enabled in the room. The following table contains the defaults for these scenes.

| Scene                              | Absence | Working | Writing | Meeting | Workshop |
|------------------------------------|---------|---------|---------|---------|----------|
| Icon                               | Ф       | 显       | ਲ       | رڷٛ     | A        |
| Intensity                          | 0%      | 100%    | 40%     | 16%     | 7%       |
| Tunable White                      | 3000 K  | 3000 K  | 3000 K  | 3000 K  | 3000 K   |
| Colour                             | White   | White   | White   | White   | White    |
| Pattern (SEQUENCE infinity)        | -       | -       | -       | _       | _        |
| Light balance<br>(direct/indirect) | 50:50   | 50:50   | 50:50   | 50:50   | 50:50    |
| Blind position                     | 0%      | 0%      | 0%      | 0%      | 0%       |
| Slat position                      | 0%      | 0%      | 0%      | 0%      | 0%       |
| Window position                    | 100%    | 100%    | 100%    | 100%    | 100%     |
| Screen position                    | 0%      | 0%      | 0%      | 0%      | 0%       |

Table 13: Standard scenes and their defaults

### Standard pattern

The following values are stored for the 10 standard patterns.

| Pattern            | Left  | Centre | Right | Indirect | Curve     |
|--------------------|-------|--------|-------|----------|-----------|
| All off            | 0%    | 0%     | 0%    | 0%       | -         |
| Direct light       | 100 % | 100 %  | 100 % | 0%       | Wave-like |
| Informal meeting   | 0%    | 0%     | 0%    | 100 %    | Wave-like |
| Conference         | 0%    | 100 %  | 0%    | 100 %    | Wave-like |
| Concentrated work  | 100 % | 100 %  | 100 % | 100 %    | Wave-like |
| Orientation left   | 100 % | 0%     | 0%    | 0%       | Wave-like |
| Orientation right  | 0%    | 0%     | 100 % | 0%       | Wave-like |
| Presentation left  | 100 % | 50%    | 0%    | 0%       | Wave-like |
| Presentation right | 0%    | 50%    | 100 % | 0%       | Wave-like |
| ∩<br>Tablet PC     | 100 % | 0%     | 100 % | 100 %    | Wave-like |

Table 14: Standard patterns and their default values

### 8.2 Icons

This section contains an overview of all icons shown on the web application.

# "Scenes" app

| Icon     | Description                                                                                 |
|----------|---------------------------------------------------------------------------------------------|
| <b>☆</b> | Intensity                                                                                   |
| *        | Colour                                                                                      |
| ™        | Tunable White                                                                               |
| 崇        | Light balance                                                                               |
| ≡        | Blind position                                                                              |
| ##       | Slat position                                                                               |
| G        | Window position                                                                             |
| 豆        | Screen position                                                                             |
|          | Different settings are stored for this setting at room, group and device level              |
| DL       | Setting is controlled via daylight linking                                                  |
| C        | A show is stored for this setting; the settings can only be changed in the <b>Shows</b> app |
| null     | Configuration unknown                                                                       |
| <b>♡</b> | Locate device                                                                               |
|          | Zone                                                                                        |
| <b>■</b> | Blind position: no movement with scene recall                                               |
|          | Window position: no movement with scene recall                                              |
| <b>/</b> | Slat position: no movement with scene recall                                                |
|          | Screen position: no movement with scene recall                                              |

Table 15: Icons in the "Scenes" app

# "System image" app

| Icon     | Description               |
|----------|---------------------------|
| <b>☆</b> | Luminaire                 |
| *        | RGB luminaire             |
| ™        | TW luminaire              |
| 黨        | Balance luminaire         |
| 宁        | Free-standing luminaire   |
| 兔        | Relay (luminaire)         |
| 薑        | Blinds (type 3, type 3+4) |
| #        | Blinds (type 4)           |

| Icon                                                                                                    | Description                                                     |
|----------------------------------------------------------------------------------------------------|-----------------------------------------------------------------|
| 0                                                                                                    | Window                                                          |
| 豆                                                                                                    | Screen                                                          |
|                                                                                                    | SEQUENCE infinity                                               |
|                                                                                                    | Momentary-action switch/standard switch                         |
|                                                                                                    | CIRCLE control unit                                             |
|                                                                                                    | LM-CIRIA                                                        |
|                                                                                                    | Remote control                                                  |
| © añ                                                                                                    | Presence detector (generic and MSensorG3)                       |
| ⊕ 🕲                                                                                                    | Light sensor                                                    |
|                                                                                                    | CO2 sensor                                                      |
| Make the second of the second of the second | Humidity sensor                                                 |
| <b>→</b> ()) <b>→</b> ()) <b>→</b> ())                                                                                                    | Noise sensor (average, maximum and minimum)                     |
| ₩g:                                                                                                    | Temperature sensor                                              |
| <b>*</b>                                                                                                    | Detection of power consumption                                  |
|                                                                                                    | VOC sensor                                                      |
| _                                                                                                    | General contact                                                 |
| <u>غ</u> ر_                                                                                                    | Signalling contact, e.g. <i>LM-4RUKS</i>                        |
| <u>~</u> «                                                                                                    | Rain (input contact)                                            |
| PC                                                                                                    | Wind (input contact)                                            |
| **•(C                                                                                                    | Ice (input contact)                                             |
| Ž                                                                                                    | Emergency luminaire/safety sign luminaire                       |
| - Tak                                                                                                    | Emergency luminaire/safety sign luminaire (lighting management) |
| 00                                                                                                    | Rocker switch (2x)                                              |
| 000                                                                                                    | Rocker switch (3x)                                              |
| 00 00                                                                                                    | Rocker switch (4x)                                              |
|                                                                                                    | ONLITE BRI                                                      |
| <del></del>                                                                                                    | Sky scanner                                                     |
| 쪼                                                                                                    | Weather station                                                 |
| DALI 2 🚊                                                                                                    | DALI-2 master (generic and MSensorG3)                           |

Table 16: Icons in the "System image" app

# Blind control" app

| Icon     | Description               |
|----------|---------------------------|
|          | Glare protection position |
| HH .     | Slat position             |
| <b>注</b> | Transmittance             |
|          | Facade alignment          |

Table 17: Icons in the "Blind control" app

# 8.3 Glossary

| Term              | Explanation                                                                                                    |
|-------------------|----------------------------------------------------------------------------------------------------|
| Absence scene     | Scene in an area where absence is detected. Any scene can be defined as an absence scene.                                                                                                    |
| Action timeframe  | Time during which a function is enabled (e.g. presence linking). The action timeframe can be defined using timeframes and a dead time.                                                                                                    |
| Balance luminaire | Luminaire consisting of at least two lamps, one for direct lighting and one for indirect lighting. For Balance luminaires, the light balance can be changed in addition to the intensity.                                                                                                    |
| Blinds (type 3)   | Blinds which can move to different positions. This type of blinds does not have slats or has slats that cannot be adjusted.                                                                                                    |
| Blinds (type 3+4) | Blinds which can move to different positions and have adjustable slats.                                                                                                    |
| Blinds (type 4)   | Blinds with slats – the position of the blinds is fixed, but the slats are adjustable.                                                                                                    |
| Building service  | Component of the building's technical equipment which is part of the building's infrastructure. In <i>LUXMATE</i> building management systems, building services are controlled via modes of operation. A building service can be controlled via more than one mode of operation. Examples of building services are lighting and blinds.                                                        |
| Contrast sensor   | Sensor that presents the environment as a contrast image                                                                                                    |
| DALI load         | Typical power consumption of a subscriber on the DALI control line.                                                                                                    |
| DALI-2            | Expansion of the existing interface log for digital communication between control gears for the lighting system – DALI ( <i>Digital Addressing Lighting Interface</i> ). Expansion for control devices as per <i>IEC 62386</i> and addition of new commands and functions. More detailed information can be found on the website of the <i>Digital Illumination Interface Alliance (DiiA)</i> . |
| Delay time        | Time during which a specific threshold must be breached in order to trigger a response. The response or the event that follows is only permitted after this time has expired.                                                                                                    |
| Detail control    | A way of controlling devices either individually or in groups                                                                                                    |
| Dimming range     | A range in which the intensity of the luminaires can be smoothly adjusted. It is restricted to the physical upper and lower limits. Setting a lower and upper dimming limit can limit the dimming range further.                                                                                                    |
| eD device         | Sensors, control points, input devices and control units that are used in DALI systems. Each of these devices has its own address (0 to 63) which can be used to operate it individually.                                                                                                    |

| Term                          | Explanation                                                                                                    |
|-------------------------------|----------------------------------------------------------------------------------------------------|
| End position                  | Maximum position (e.g. of blinds) defined by a limit switch. There can be an upper and a lower end position.                                                                                                    |
| ExD                           | Self-contained emergency luminaire with a nominal duration of x hours (e.g. $E1D =$ nominal duration of 1 hour), individual monitoring via DALI, central test and adjustable intensity in emergency operation.                                                                                                    |
| Fade time                     | The time it takes to change from one value (scene, presence value) to another.                                                                                                    |
|                               | Example with a scene as a value: If the fade time is, for example, 0 seconds, the change from one scene to the next is immediate. If the fade time is 20 seconds, the outputs will smoothly adjust to gradually switch to the control values for the next scene within those 20 seconds. All outputs reach the desired value simultaneously (once the fade time has expired). |
| Ice alarm                     | The ice alarm should stop blinds from moving when ice has formed on them, preventing them from being damaged. It is triggered when the outdoor temperature drops below a certain threshold and a rain sensor has detected precipitation.                                                                                                    |
| Instance                      | Sub-category of an input device. Each input device can have up to 32 instance types (e.g. light sensor, presence detector, remote control, momentary-action switch, and many more).                                                                                                    |
| Light balance                 | Ratio of direct to indirect lighting                                                                                                    |
| Light source                  | System for generating light in a luminaire (e.g. lamp, LED module)                                                                                                    |
| Location                      | Process for determining where a network or bus subscriber is located or what its address it. How subscribers are located differs from device to device. There are three methods of locating devices: visual, acoustic and tactile.                                                                                                    |
| Mode of operation             | Determines which building service is being controlled. Each building service is controlled by at least one mode of operation. Examples of modes of operation are intensity, blind position and slat position.                                                                                                    |
| Momentary-action switch (MAS) | Control point that upon being operated either closes and/or opens a circuit, depending on its wiring, but without "clicking" into place like a standard switch, i.e. once it is released the affected circuit returns to its original state.                                                                                                    |
| Movement range                | Defines the capabilities of blinds or a window to move between the end positions, if the blinds/window have an actuator which is able to measure the distance covered and send feedback about the current position of the blinds/window. Setting a lower and upper limit of the movement range can limit the range further.                                                   |
| Pattern                       | Preset control values for 3 or 4 DALI short SEQUENCE infinity addresses, through which activity-related light distributions are created (e.g. concentrated work, presentation, conference)                                                                                                    |

| Term                 | Explanation                                                                                                    |
|----------------------|----------------------------------------------------------------------------------------------------|
| Presence linking     | A way of controlling luminaires whilst taking into account the presence of people. Presence is usually detected by presence detectors.                                                                                                    |
| Presence scene       | Scene in an area where the presence of at least one person is detected. Any scene can be defined as a presence scene.                                                                                                    |
| Production number    | Globally unique identification number of a <i>LUXMATE</i> device. The serial number can be determined from the production number.                                                                                                    |
| Rain alarm           | The rain alarm should prevent blinds (such as awnings) from being damaged by rain. It is triggered after a rain sensor determines that a defined precipitation level has been exceeded during a specified delay time.                                                                                                    |
| Reference number     | Number used to generate and check the licence number.                                                                                                    |
| Required illuminance | Illuminance required at minimum at a specific location (e.g. workspace) so that a person can complete visual tasks effectively and accurately.                                                                                                    |
| RGA address          | Address used in <i>LUXMATE</i> systems for communication purposes. The RGA address is based on the following address scheme: room address/group address/individual address.                                                                                                    |
| RGB luminaire        | Luminaire consisting of three individual lamps (red, green, blue). Coloured light is generated through additive colour mixing.                                                                                                    |
| Run-on time          | Time that starts after a certain event (e.g. the last person leaves the room) and after which an action is triggered (e.g. fade time starts, absence scene is recalled). If an event occurs during the run-on time (e.g. someone re-enters the room), the run-on time starts again. A typical application for run-on time is the stairwell function. |
| Slat position        | Specifies how the slats of blinds tilt. Expressed as a percentage (%).                                                                                                    |
| Special luminaire    | Luminaire with multiple light sources (such as lamps, LED modules). The<br>LITECOM web application can be used to combine the light sources into one<br>luminaire so that they can be controlled together.                                                                                                    |
| Standard switch      | Control point that upon being operated either closes or opens a circuit and "clicks" into place as it does so (as opposed to a momentary-action switch).                                                                                                    |
| System extension     | Process during which new network or bus subscribers are addressed, which are used in an existing and addressed system. Addressing for previously addressed network or bus subscribers will remain unchanged.                                                                                                    |
| Timeframe            | Limited time period between two or more events which already have set times.                                                                                                    |
|                      | Example: two timeframes are defined for presence linking (07:00–12:00 and 14:00–18:00). Presence linking is enabled during these timeframes.                                                                                                    |

| Term            | Explanation                                                                                                    |
|-----------------|----------------------------------------------------------------------------------------------------|
| Tunable White   | Option of dynamically changing the light of the LED in the white light range. Colour temperatures from 2700 K to 6500 K, for example, can be variably set using a control. The LED luminaires achieve high colour rendering of at least Ra 80 to Ra 90.   |
| TW luminaire    | Luminaire that supports Tunable White pursuant to IEC 62386-209. There are two types of TW luminaire:                                                                                                    |
|                 | Luminaires that consist of at least two individual lamps, one for warm-white and one for cool-white.                                                                                                    |
|                 | Luminaires that have one individual lamp that supports Tunable White.                                                                                                    |
| Visual location | Type of location in which the address of a network or bus subscriber is used to visually locate this subscriber in the field.                                                                                                    |
|                 | A visually located luminaire, for example, responds by switching to the maximum level.                                                                                                    |
|                 | A visually located set of blinds, for example, responds by moving to the lower end position.                                                                                                    |
| Wind alarm      | The wind alarm should stop blinds from moving when wind speeds are high, for example, preventing them from being damaged. It is triggered after a wind speed sensor determines that a defined wind speed has been exceeded during a specified delay time. |

T H E L I G H T

zumtobel.com/contact